Санкт-Петербургский государственный университет

# *АЛЕКСЕЙКОВА Анастасия Сергеевна*

#### **Выпускная квалификационная работа**

*Разработка макета геоморфологического атласа Арктики*

Уровень образования: бакалавриат

Направление *05.03.03 «Картография и геоинформатика»*

Основная образовательная программа *СВ.5020.2017 «Картография и геоинформатика»*

Научный руководитель:

доцент,

кафедра картографии и геоинформатики

Института Наук о Земле,

кандидат технических наук,

Тюрин Сергей Вячеславович

Рецензент:

директор,

центр дистанционных методов природоресурсных

исследований,

ФГБУ «ВСЕГЕИ»,

кандидат геолого-минералогических наук,

Кирсанов Александр Андреевич

Санкт-Петербург

# **Оглавление**

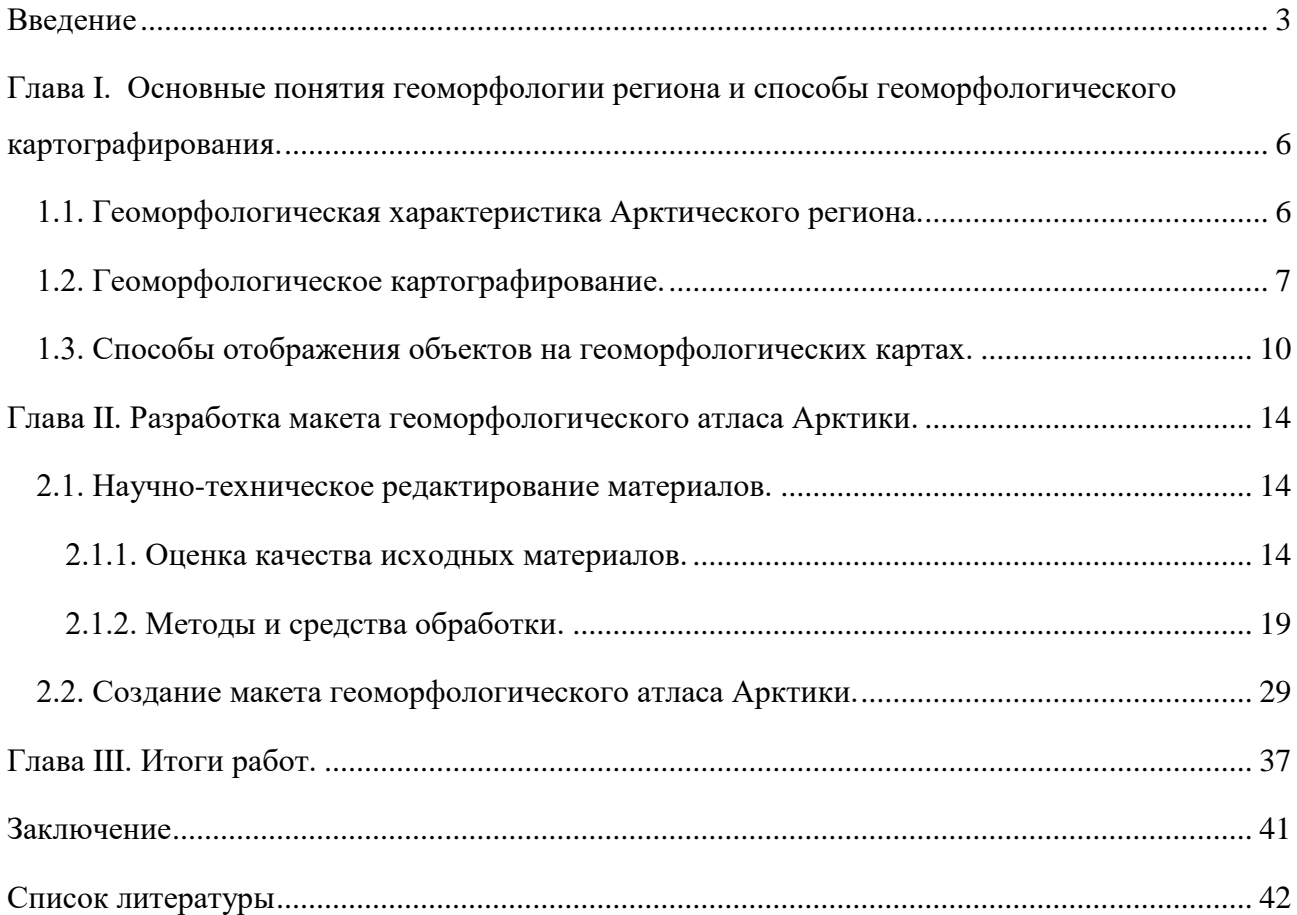

#### **Введение**

<span id="page-2-0"></span>За последние несколько лет довольно быстрыми темпами развивалось изучение Мирового океана в целом, а также поиск и освоение расположенных под его толщей полезных ископаемых. Это привело к очевидной необходимости обеспечения научной и производственной деятельности комплексом работ по созданию и внедрению точных универсальных карт всех районов Мирового океана.

Изучение Арктического бассейна Северного Ледовитого океана является наиболее актуальным направлением исследований для Российской Федерации в настоящее время, что может быть объяснено достаточно реалистичными перспективами освоения морских нефтегазовых месторождений на шельфе арктических морей страны. В основе же данного направления исследований лежит изучение рельефа океанического дна и картографирование его геоморфологического строения.

Однако, несмотря на то что, геоморфологическое изучение Арктики является объективно перспективным, оно имеет одну основную негативную черту – медленное изучение рельефа и рельефообразующих процессов и стагнация геоморфологических исследований в целом. Это, в свою очередь, объясняется отсутствием принципиально быстрого развития теории и методики геоморфологической науки.

Создание, в том числе и в рамках данной работы, геоморфологического атласа Арктики, в котором сконцентрированы и систематизированы не только результаты всесторонних исследований предыдущих поколений геоморфологов, геологов и географов, но также и накопленные за последние несколько лет знания о геоморфологии Арктического бассейна Северного Ледовитого океана, направлена непосредственно на ускорение развития теории, методики и практики геоморфологической науки. Более того, создание атласа производится с целью обозначения научного приоритета Российской Федерации в области геолого-геоморфологического и палеогеографического изучения Арктического региона.

Идея создания данного атласа опиралась на ранее реализованный проект по разработке и публикации геоморфологического атласа Антарктиды, поэтому настоящий атлас создается с учетом опыта предыдущих лет. Результаты всесторонних исследований рельефа полярных областей были опубликованы в атласе Антарктики, изданном в 2011 году, но отдельной систематизированной информации об изучении Арктики представлено не было. Данный атлас является первым за историю геоморфологии изложением методического опыта исследований рельефа данного региона.

Содержание атласа формировалось в соответствии с его назначением, особенностями территории, степенью её изученности и наличием информационного, в том числе картографического и тематического, обеспечения. Атлас предназначен для широкого круга отечественных и зарубежных специалистов в различных областях деятельности: геологии, геоморфологии, географии, палеогеографии, геофизики, геоэкологии, картографии и других наук о Земле.

Разрабатываемый атлас включает в себя не только различные отечественные и зарубежные картографические произведения (такие как материалы открытого доступа Канады, Дании, США, Норвегии, Исландии), в нём также присутствует довольно объемная текстовая составляющая. Именно благодаря этому в атласе раскрываются теоретические проблемы геоморфологии, необходимые для решения практических вопросов изучения рельефа и связанных с ним процессов. В атласе также изложены результаты геоморфологических исследований, которые основаны на общей теории геосистем, разработанной в рамках геоморфологии и географии (Ласточкин, 2011).

Непосредственное создание геоморфологического атласа Арктики ведется сотрудниками кафедры картографии и геоинформатики и кафедры геоморфологии Института Наук о Земле Санкт-Петербургского государственного университета с 2017 года. Ранее был разработан дизайн макета атласа, который решено было создавать в цветах, входящих в гамму цветов северного сияния. Также ранее были проведены сбор и частичная подготовка к включению в атлас графических материалов, а именно их научно-техническое редактирование, например, пересоставление некоторых монохромных карт и схем в утвержденной гамме, с целью добиться единообразия иллюстраций и согласовать их с общим дизайном атласа.

На данном этапе работ завершалось научно-техническое редактирование необходимых картографических материалов, и разрабатывался макет атласа в утвержденном дизайне, с учетом всех требований и технических возможностей.

Макет не только даёт общее представление о внешнем виде атласа, но и является исходным документом, устанавливающим последовательность размещения карт, таблиц, иллюстраций, а так же текстовых приложений. На этапе проектирования атласа макет позволяет давать объективную оценку принимаемым решениям, касающимся его содержания и оформления. Макет создавался в натуральную величину, комплектуясь из страниц с типовыми компоновками листов.

Исходя из всего вышесказанного, в конечном итоге была поставлена следующая цель данной работы – разработать готовый для вывода на печать макет геоморфологического атласа Арктики, в котором будут систематизированы и, при необходимости, отредактированы все исходные материалы (карты, схемы, таблицы, иллюстрации и текстовая составляющая).

Для достижения данной цели были поставлены следующие задачи:

- систематизация исходных данных;
- оценка качества предоставленных материалов;
- нахождение оптимальных методов и инструментов для редактирования необходимых материалов;
- завершение начатого ранее научно-технического редактирования различных материалов, входящих в атлас;
- непосредственное создание конечного продукта макета геоморфологического атласа Арктики.

Для того чтобы решить поставленные задачи, в свою очередь, необходимо как можно более подробно разобраться в общих понятиях геоморфологии Арктического бассейна Северного Ледовитого океана и в основных положениях геоморфологического картографирования в целом.

# <span id="page-5-0"></span>**Глава I. Основные понятия геоморфологии региона и способы геоморфологического картографирования.**

# **1.1. Геоморфологическая характеристика Арктического региона.**

<span id="page-5-1"></span>Для того чтобы использовать корректные методы и подходы для разработки макета геоморфологического атласа Арктики необходимо понимание общих принципов геоморфологии Арктического бассейна Северного Ледовитого океана.

Арктика – единый физико-географический район Земного шара, который примыкает к Северному полюсу (Большая Советская Энциклопедия, 1970). Данный регион включает в себя практически всю территорию Северного Ледовитого океана с островами (без прибрежных островов Норвегии), окраины Евразии и Северной Америки, а так же части Атлантического и Тихого океанов. Площадь Арктики принято считать равной примерно 27 млн км<sup>2</sup>, или же 21 млн км<sup>2</sup>, так как иногда южную границу этого региона проводят по Северному полярному кругу (66° 33′ с. ш.).

Рельеф Арктического бассейна представляет собой замкнутую орографическую систему, граница которой расположена на обширной седловине в проливе между архипелагом Шпицберген и о. Гренландия.

На территории Арктического бассейна выделяют два суббассейна: Евразийский и Амеразийский в установленных границах по хребту Ломоносова в котловине Амундсена. Довольно большие различия в их рельефе обусловлены разнообразными типами морфоструктур – крупных частей рельефа земной поверхности. Деление также подтверждается различием батиметрического уровня этих суббассейнов – Амеразийский «приподнят» на 500 м относительно Евразийского. К Евразийскому суббассейну относится океанический хребет Гаккеля, не соединяющийся с системой хребтов Норвежско-Гренландского бассейна. Амеразийский же обладает более сложной структурой: в нём различают провинцию хребтов и поднятий, представляющую собой единую, морфологически связанную систему поднятий и впадин, а также Канадскую котловину. В пределах провинции хребтов и поднятий выделяются субпровинции: краевое поднятие – хребет Ломоносова, а также система поднятий, которая состоит из хребта Альфа и поднятий Менделеева, Нортуинд и Чукотского, сопряженных с Чукотской впадиной и впадинами Менделеева и Стефансона. Хребет Ломоносова, в свою очередь, состоит из четырех блоков, границы которых определены системами разрывных нарушений. Батиметрический уровень поверхности этих блоков увеличивается в северном направлении от противолежащих континентов. Хребет Альфа и поднятие Менделеева по своему морфологическому составу

различны. Хребет имеет обособленную гребневую зону, состоящую из двух трогов – долин с корытообразным поперечным профилем. Поднятие Менделеева же представлено серией террас, осложнённых небольшими поднятиями, которые не формируют гребневую зону. Для хребта Альфа и поднятия Менделеева также характерно увеличение батиметрического уровня от противолежащих континентов в северном направлении.

Рассматривая Арктический бассейн как единую систему, основные компоненты которой напрямую зависят от рельефа дна, становится очевидно, что особенности динамики компонентов этой системы различны как в прибрежной зоне на границе с береговой линией, так и в зонах глубоководной акватории.

Понятие общих признаков и форм рельефа Арктического бассейна необходимо для корректного научно-технического редактирования материалов, входящих в атлас, например при пересоставлении карт в утвержденной гамме, где цветами от тёмно-зелёного в районе континентального склона до светло-розового на мелководье отображается высотная градация рельефа. Более того, непосредственно при разработке макета необходим осмысленный подход к работе с предоставленными материалами, например, при подборе соответствующих иллюстраций, а это может быть обеспеченно исключительно достаточно неплохим пониманием геоморфологии Арктического бассейна Северного Ледовитого океана.

# **1.2. Геоморфологическое картографирование.**

<span id="page-6-0"></span>Для корректного подхода при разработке макета также необходимо понимание общих принципов геоморфологического картографирования, в частности для научно-технического редактирования карт, входящих в состав атласа.

Любая геоморфологическая карта является отражением размещения форм и элементов земной поверхности, а также факторов, от которых зависит их образование. Более того, она обладает собирательными свойствами, характеризуя как внешний облик форм и элементов, так и их происхождение и возраст. Геоморфологическая карта в широком смысле – это комплекс карт, которые отличаются друг от друга содержанием и средствами изображения картографируемых объектов (Геоморфология, 2021). Существуют различные классификации геоморфологических карт.

Геоморфологические карты по своему содержанию подразделяются на частные и общие. Частные составляются на основе показателей, отражающих отдельные элементы и характеристики рельефа, таких как, например, морфометрия и морфография (морфометрические и морфографические карты соответственно). Общие же

геоморфологические карты составляются на основе совокупности частных показателей, которыми являются, на ряду с упомянутыми выше, также генезис, возраст и динамика развития форм рельефа. Такие карты обобщают характеристику рельефа.

По степени такого обобщения показателей, геоморфологические карты делятся на аналитические, синтетические и комплексные. Аналитические составляются на основе частных показателей, таких как, угол наклона земной поверхности, относительные превышения и др. Наглядным примером таких карт может послужить входящая в состав создаваемого атласа карта рудного узла «Семёнов», представленная на рис.1. На таких картах выделяют генетически однородные элементы рельефа, каждый из которых обладает характерными морфометрическими признаками и изображается определенным условным знаком.

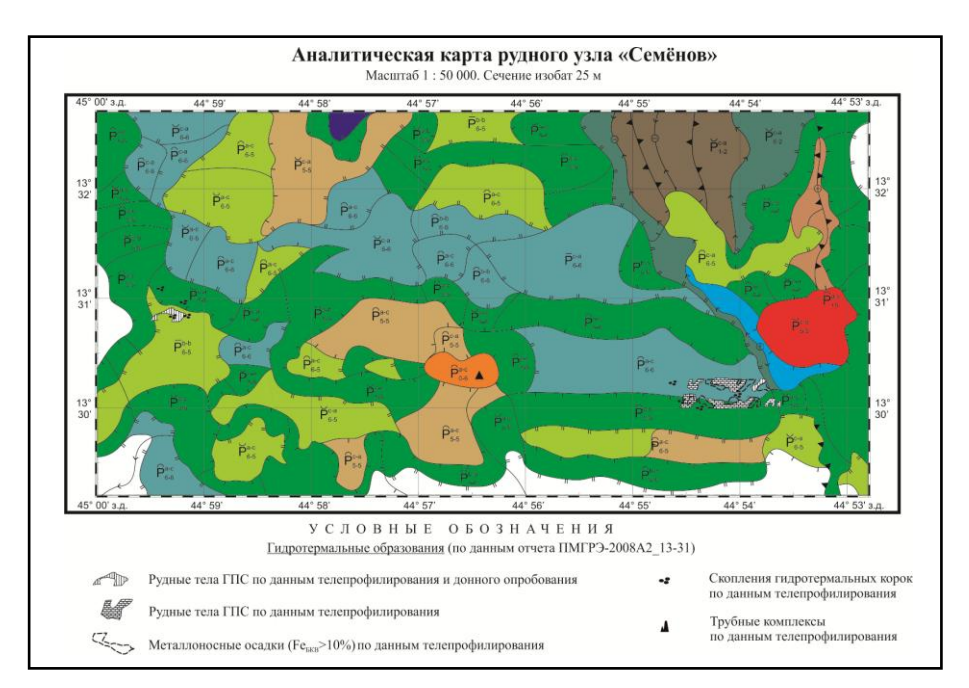

*Рис. 1. Аналитическая карта рудного узла «Семёнов».*

На синтетических картах рельеф характеризуется в обобщенных, сводных показателях, которые синтезируют некоторые его частные особенности (например, карты морфологических комплексов, карты геоморфологических районов). На них выделяются не единичные формы рельефа, а их совокупности, которые объединяются внешним видом или происхождением.

Комплексные карты отображают совокупность нескольких элементов рельефа, которые при этом взаимно обусловливают друг друга. В зависимости от возраста картографируемого рельефа и времени проявления отражаемых рельефообразующих процессов различают: актуальные картографические модели, ретроспективные модели и перспективные модели. Актуальные — это карты современного рельефа, на них отображается как статическая информация, так и данные о времени образования элементов и форм рельефа; ретроспективные отображают древние этапы развития рельефа; перспективные являются картами прогноза развития рельефа.

Также существует классификация геоморфологических карт по их применению, согласно которой они подразделяются на карты широкого и узкого назначения. Первые создаются с целью применения в различных отраслях деятельности и для проведения разнообразных работ на их основе, например, для составления карт более узкого профиля. Вторые же предназначены больше для научно-исследовательских и учебных целей. Такие карты отображают особенности рельефа, необходимые только для решения конкретных практических задач, таких как, например, землеустройство, поиск полезных ископаемых и др.

Помимо этого, геоморфологические карты различаются также по технологии картографирования: одни составлены с использованием аналоговых методов, такой тип карт до сих пор является преобладающим в геоморфологии, другие же — с применением цифровых методов, то есть на основе цифровых моделей рельефа и местности с использованием специализированных компьютерных программ, благодаря которым намного облегчается и ускоряется составление карт, повышается их достоверность и наглядность, представляется возможность составления карт, содержащих большое количество слоёв. Наглядным примером использования цифровых методов в геоморфологии может послужить вошедшая в состав разрабатываемого макета карта Канадского арктического архипелага, созданная на основе данных дистанционного зондирования Земли (рис. 2).

![](_page_8_Figure_3.jpeg)

*Рис. 2. Карта Канадского арктического архипелага, созданная на основе данных дистанционного зондирования Земли.*

В настоящее время в картографии принята классификация карт по масштабу, согласно которой существуют крупномасштабные, среднемасштабные и мелкомасштабные карты (Картоведение, 1990). Геоморфологические карты также делятся согласно этой классификации. Карты среднего и крупного масштаба являются в основном частными и применяются, например, при изыскательских работах оценочного характера; мелкомасштабные же карты используются чаще всего в теоретических целях, например, при организации учебного процесса, так как рельеф на них отображается обобщенно с выделением основных геоморфологических комплексов.

Практически все рассмотренные в данных классификациях типы карт представлены в разрабатываемом геоморфологическом атласе Арктики, поэтому понятие основных особенностей каждого типа необходимо как для их грамотного научно-технического редактирования, так и для создания корректного макета всего атласа в целом.

# **1.3. Способы отображения объектов на геоморфологических картах.**

<span id="page-9-0"></span>На геоморфологических картах, как и на других картах, объекты изображаются различными способами: значковым способом, способом линейных значков, изолиниями, качественным и количественным фоном, линиями движений, ареалами, точечным способом, способом картограмм и картодиаграмм.

Значковый способ применяется для изображения геоморфологических объектов, которые локализованы на местности и не выражаются в масштабе, таких как, например, овраги и карстовые воронки. Каждый значок имеет определенные форму, цвет и величину, которые отражают качественные характеристики объектов.

Для отображения линейных объектов, не выражающихся по ширине в масштабе карты, применяется способ линейных значков. Тип линии, ее ширина и цвет отображают различные особенности форм рельефа. Подобным образом могут отображаться, например, линии берегов, уступы террас, обрывы и др.

Способом изолиний изображаются явления, имеющие сплошное распространение без резких изменений по площади. Промежутки между изолиниями иногда заполняются цветом или штриховкой для лучшего обеспечения наглядности. Примерами данного способа отображения могут послужить карты изогипс, карты морфотектонического содержания или вошедшая в состав атласа карта изобаз гляциоизостатического воздымания земной коры на севере Баренцево-Карского шельфа (рис. 3).

![](_page_10_Figure_0.jpeg)

*Рис. 3. Изобазы гляциоизостатического воздымания земной коры на севере Баренцево-Карского шельфа (Большиянов, 2006).*

Для выделения поверхностей типов рельефа по их генезису, возрасту или интенсивности современного развития принято использовать способ качественного фона в многоцветном или одноцветном оформлении. Во втором случае цветной фон заменяется штриховкой различных цветов с различающимися рисунком и интенсивностью тона, а также буквенными или цифровыми индексами. Сочетание цветного фона со штриховками и индексами позволяет наиболее полно отобразить на карте комплекс качественных характеристик объекта.

Количественный фон применяется для районирования территорий по определённым количественным показателям, например, густоте и глубине расчленения рельефа. Однородные участки на карте окрашиваются согласно разработанной для картографируемого показателя шкале, наличие которой является отличительной особенность данного способа.

Линии движения используются для отображения перемещения различных явлений, чаще всего представлены стрелками различной длинны, толщины, формы и цвета. Эти параметры соответствуют качественным и количественным характеристикам отображаемого явления. Линиями движения чаще всего показываются направления движения морских течений, движения ледниковых масс и т.п. Примером такого способа отображения может послужить вошедший в состав атласа фрагмент карты отличительных линий залива Шелихова, на котором стрелки указывают на погружение отличительных линий (рис. 4).

![](_page_11_Figure_0.jpeg)

*Рис. 4. Фрагмент карт отличительных линий залива Шелихова (Ласточкин, 1978).*

С помощью способа ареалов на карте отображаются области распространения геоморфологического объекта, например, однотипных форм рельефа (карстовых, овражных и др.) или сферы действия определенных рельефообразующих процессов. Каждый ареал выделяется ограничивающими линиями, окраской или штриховкой.

Точечный способ применяется для картографирования массовых объектов с помощью точек одного размера, каждая из которых отображает несколько объектов, а не один, в случае ограничения применения значкового способа масштабом карты. Таким способом чаще всего изображают микроформы рельефа, такие как, например, степные блюдца и карстовые воронки.

Способ картодиаграмм подразумевает использование различных диаграмм для отображения структуры картографируемых объектов и явлений в определенных районах. Данный способ используется, например, при составлении карт вещественного состава склоновых и аллювиальных образований или для изображения направления векторов трещиноватости скальных горных пород (розы трещиноватости).

Способ картограмм же заключается в искусственном проведении границ, не претендующих на точность их фиксации, которые могут совпадать с уже существующими (например, административными границами). Показатели на картограммах — чаще всего относительные величины, такие как, например, разность высот или количество тех или иных форм рельефа на единицу площади (Геоморфология, 2021).

Практически все рассмотренные способы отображения представлены на картах, входящих в состав создаваемого атласа, ввиду многообразия содержащихся в нем материалов. Понятие о методах отображения тех или иных объектов на геоморфологических картах необходимо для их наиболее точного и корректного научно-технического редактирования, которое является неотъемлемой частью разработки и создания макета атласа.

# <span id="page-13-0"></span>**Глава II. Разработка макета геоморфологического атласа Арктики.**

## **2.1. Научно-техническое редактирование материалов.**

<span id="page-13-1"></span>Неотъемлемым этапом создания макета атласа являлся комплекс работ по завершению научно-технического редактирования материалов, входящих в его состав, основываясь на рассмотренных в предыдущей главе понятиях и принципах.

Сотрудниками кафедры геоморфологии Института Наук о Земле Санкт-Петербургского государственного университета были предоставлены различные материалы, включающие результаты работ предыдущих лет. Они подразделялись на:

- отвекторизованные карты и схемы в форматах \*.pdf и \*.eps;
- отсканированные изображения из различных бумажных изданий в формате \*.jpeg;
- составленные в электронном виде картографические произведения в растровых форматах \*.tiff и \*.png;
- изображения таблиц в форматах \*.pdf и \*.jpeg;
- фотографии и сопутствующие иллюстрации;
- текстовая составляющая в формате \*.docx.

Содержание атласа основывалось на текстовой составляющей, представляющей собой монографию, в которой все предоставленные материалы уже были систематизированы. После визуальной оценки всех предоставленных материалов на предмет их соответствия друг другу, начинался практический этап выполнения работы.

## **2.1.1. Оценка качества исходных материалов.**

<span id="page-13-2"></span>Первый шаг заключался в оценке полноты и качества предоставленных графических материалов и подбор подходящих инструментов для их обработки. Выбор из возможных инструментов зависел от качества исходного материала и его типа, а так же пожеланий заказчика и необходимости согласования иллюстраций с общим дизайном атласа.

Практически все отвекторизованные на ранних этапах работы по составлению атласа карты и схемы после визуального анализа было решено оставлять без изменений и вносить в макет. Такими изображениями чаще всего были файлы формата \*.eps – формата, являющегося подмножеством языка PostScript. Данный формат является подходящим для достижения поставленной цели, так как может содержать растровые и векторные изображения и используется в профессиональной полиграфии, ввиду того, что изображение

формата \*.eps может быть сохранено в различных цветовых моделях, в частности в CMYK – субтрактивной (где получение цвета идет путём вычитания из белого света отдельных спектральных, составляющих) модели, которую применяют при цветной печати.

Другие же отвекторизованные изображения, представленные в \*.pdf формате по большей части, необходимо было редактировать, в связи с тем, что они не соответствовали общему дизайну атласа, разрабатываемого в цветах гаммы северного сияния, и не способствовали достижению единообразия всех картографических материалов.

Так, на примере орографической карты Арктики можно увидеть, что её отвекторизованная версия (рис. 5) а в частности цвет подписей на изображении, диссонирует с общей цветовой гаммой, тем более, подписи других предоставленных карт, подобных рис. 6, были оформлены в более подходящей гамме. Некоторые же карты были составлены не в утвержденных цветах. Все подобные изображения было решено редактировать, использовав также ранее предоставленные для каждой карты рабочие файлы формата \*.dgn. Оформление и общую цветовую гамму, в данном случае, было решено использовать подобные применённым, например, на карте геоморфологических провинций СЛО (рис. 6), так как они были признаны наиболее корректными, ввиду наибольшего соответствия утвержденной цветовой гамме.

![](_page_14_Figure_3.jpeg)

*Рис. 5. Орографическая карта Арктики (Ю. Н. Кулаков, 1983) как пример предоставленного для обработки изображения.*

![](_page_15_Figure_0.jpeg)

*Рис. 6. Геоморфологические провинции СЛО (К. Хункинс, 1969) как пример предоставленного для обработки изображения.*

Отвекторизованные изображения, соответствовавшие цветовому оформлению (рис. 6) утвержденного ранее дизайна атласа Арктики, выполненному в палитре цветов, входящих в гамму северного сияния, было решено включать в макет без изменений.

Отсканированные растровые изображения подразделялись на карты и схемы. Некоторые печатные оригиналы карт имели физические повреждения (потертости в местах перегибов, пятна, выцветшие участки), которые также отражались и на сканах. Для внесения в атлас подобных изображений их было необходимо редактировать в целях повышения их качества и устранения изъянов.

Векторизация изображений, подобных представленному на рис. 7, была нецелесообразна, в виду локализации повреждений (то есть, в целом, картографический материал пригоден, за исключением небольшого участка) и сложности самих карт (например, содержания большого количества деталей в изображении). Их было решено обрабатывать в растровом редакторе исключительно в местах повреждений для улучшения восприятия представленной на картах информации.

![](_page_16_Figure_0.jpeg)

*Рис. 7. Орографическая схема СЛО (изд. ГУНИО, 1995) как пример предоставленного для обработки изображения.*

Более простые карты и схемы в большинстве своем были не пригодны для внесения в атлас без обработки и редактирования. Изображения были не выровнены, их печатные оригиналы имели различные физические повреждения, например, разрывы (рис. 8), в некоторых случаях изображения были и вовсе не читаемы. Их решено было отвекторизовать.

![](_page_16_Picture_3.jpeg)

*Рис. 8. Фрагмент схемы подводных палеодолин северного шельфа Евразии (Ласточкин, 1977) как пример предоставленного для обработки изображения.*

Некоторые отсканированные схемы и графики были предоставлены в довольно высоком качестве, но, тем не менее, они представляли собой изображения страниц печатного издания (рис. 9), а поэтому также не были пригодны для включения в атлас без изменений. Их также было решено отвекторизовать, ввиду простоты их графического оформления.

![](_page_17_Figure_1.jpeg)

*Рис.9. Сводные гипсометрические профили рельефа Западно-Сибирской равнины (Ласточкин, 1970) как пример предоставленного для обработки изображения графиков.*

Другие растровые карты представляли собой не отсканированные из печатных источников изображения, а составленные в электронном виде картографические произведения довольно высокого качества (рис. 10). Их было решено вставлять в атлас без изменений.

![](_page_17_Picture_4.jpeg)

*Рис. 10. Геоморфологическая карта северной части Земли Веделя Ярлсберга (Zagorski, 2002) как пример предоставленного изображения.*

Перед началом обработки был совершен поиск в открытых источниках информации высококачественных версий всех предоставленных изображений, нуждающихся в редактировании. Но, к сожалению, все полученные в ходе поиска копии карт и схем не соответствовали по каким-либо другим параметрам, например, найденное изображение орографической схемы СЛО было сильно искажено, а легенда к нему и вовсе была монохромной (рис. 11). Целесообразней всего было подвергнуть редактированию оригиналы таких изображений, во избежание дополнительных манипуляций, таких как, например, перепроецирование.

![](_page_18_Figure_1.jpeg)

*Рис. 11. Орографическая схема СЛО и легенда к ней (Г.Д. Нарышкин, 2012) как пример найденного в открытых источниках изображения.*

Фотографии и другие сопутствующие иллюстрации было решено добавлять в атлас без редактирования, их качество было удовлетворительным. Таблицы же необходимо было пересоставить непосредственно при создании макета атласа.

# **2.1.2. Методы и средства обработки.**

<span id="page-18-0"></span>После визуальной оценки всех изображений, следующим шагом было нахождение оптимальных методов и инструментов для редактирования необходимых картографических материалов.

Некоторые уже отвекторизованные изображения необходимо было отредактировать с целью достичь единообразия всех включаемых в атлас материалов и всего макета в целом. Так как на раннем этапе работ векторизация производилась в САПР Bentley MicroStation v8i, целесообразнее всего было использовать именно данный программный продукт.

Предоставленный рабочий файл формата \*.dgn для необходимого картографического материала открывался в данном ПО (рис. 12).

![](_page_19_Figure_2.jpeg)

*Рис. 12. Открытие предоставленного файла формата \*.dgn.*

Далее с помощью инструментов «Edit Text» и «Change Element Fill Type» дизайн карт приводился к единому. Для изменения параметров заливки объектов задавался новый цвет, на основе ранее созданной цветовой гаммы; для отображения заливки на вкладке «View Attributes» необходимо было включить параметр «Fill». Также при помощи инструмента «Delete Element» убирались подписи рисунков и легенды, ввиду незначительных изменений дизайна атласа в ходе работы по его составлению – все подписи решено было вынести за пределы изображения, это делалось также для достижения единообразия атласа, так как для некоторых карт и схем подписи легенд были предоставлены в текстовом формате.

После завершения редактирования, изображение сохранялось в формате \*.pdf – формате, предназначенном для представления полиграфической продукции в электронном виде. Для этого в меню «File» выбирался пункт «Print» (рис. 13), после чего изображение сохранялось.

|                          | 2-1.dqn [3D - V8 DGN] - MicroStation V8i (SELECTseries 2) |  |                                                   |                       |                      |
|--------------------------|-----------------------------------------------------------|--|---------------------------------------------------|-----------------------|----------------------|
| File Edit                |                                                           |  | Element Settings Tools Utilities Workspace Window | He                    |                      |
| New                      |                                                           |  |                                                   | $Ctrl + N$            |                      |
| Open                     |                                                           |  |                                                   | $Ctrl + O$            |                      |
| Close                    |                                                           |  |                                                   | $Ctrl + W$            |                      |
| Θ<br>Save                |                                                           |  |                                                   | $Ctrl + S$            | $R \equiv 0$         |
|                          | Save As                                                   |  |                                                   |                       |                      |
|                          | Compress                                                  |  |                                                   | ٠                     |                      |
|                          | <b>Save Settings</b>                                      |  |                                                   | $Ctrl + F$            |                      |
| 凫                        | Item Browser                                              |  |                                                   |                       |                      |
| बि                       | <b>Project Explorer</b>                                   |  |                                                   |                       |                      |
| Ò                        | References                                                |  |                                                   |                       |                      |
| 蝐                        | <b>Raster Manager</b>                                     |  |                                                   |                       | $\times$             |
| $\circ$                  | <b>Point Clouds</b>                                       |  |                                                   |                       |                      |
| $\blacksquare$<br>Models |                                                           |  |                                                   |                       |                      |
|                          | Publish i-model                                           |  |                                                   |                       |                      |
| Import                   |                                                           |  |                                                   |                       |                      |
| Export                   |                                                           |  |                                                   |                       |                      |
|                          | <b>Print Preview</b>                                      |  |                                                   |                       | angeren.<br>Kalènder |
| Print                    |                                                           |  |                                                   | $Ctrl + P$            |                      |
| 둉                        | <b>Print Organizer</b>                                    |  |                                                   |                       |                      |
|                          | Associate                                                 |  |                                                   |                       |                      |
|                          | <b>Properties</b>                                         |  |                                                   | Alt+Enter             |                      |
|                          | Protection                                                |  |                                                   | $\blacktriangleright$ |                      |
| Send                     |                                                           |  |                                                   |                       |                      |

*Рис. 13. Сохранение изображения в формате \*.pdf*

После редактирования изображения можно было включать в атлас (рис. 14).

![](_page_20_Figure_3.jpeg)

*Рис. 14. Орографическая карта Арктики как пример изображения после редактирования.*

Следующим шагом было необходимо выполнить редактирование отсканированных растровых изображений, чьи печатные оригиналы имели повреждения, но которые нецелесообразно было векторизовать. Для выполнения этого этапа работ сразу было решено использовать многофункциональный графический редактор Adobe Photoshop, так он позволяет сохранять изображения в формате \*.eps – формате, как было установлено, подходящим для достижения поставленной цели.

Растровое изображения загружалось в программу (рис. 15.), и, с помощью инструментов для ретуши, таких как «Штамп» и «Восстанавливающая кисть», выполнялось редактирование.

![](_page_21_Figure_1.jpeg)

*Рис. 15. Открытие растрового изображения в Adobe Photoshop.*

Оба представленных инструмента требуют определения используемого для ретуши образца, однако, их различие заключается в том, что область изображения, с которого берётся образец, фиксировано для инструмента «Восстанавливающая кисть» и перемещается вслед за курсором при выборе инструмента «Штамп». Поэтому при ретуши кистью цвет и текстура будут одинаковы, а при ретуши штампом они будут постепенно меняться вслед за движением курсора. Таким образом, увеличивая область повреждения картографического материала и выбирая один из инструментов, устанавливался на панели свойств подходящий размер кисти, и выполнялось редактирование. Выбирался наиболее чистый и однородный цвет, максимально близкий к цвету в месте необходимой ретуши. Нажав клавишу Alt (курсор при этом приобретал вид мишени), щелчком левой кнопки мыши фиксировалось место взятия образца. Ретушировалось выбранное место в районе повреждения (например, перегиба), при необходимости переопределялся размер кисти и образец. Также использовался инструмент «Точечная восстанавливающая кисть», который, в отличие от предыдущих, не требует определения образца. Использование этого инструмента подходит для устранения точечных и небольших по площади изъянов. Для восстановления изображения линейных объектов, таких как линии картографической сетки, линейная гидрография и т.д., удобнее было использовать инструмент «Кисть», установив на панели свойств её размер в 1 пиксель. Предварительно нужно было выбрать необходимый цвет переднего плана, для этого взять образец цвета инструментом «Пипетка».

Таким образом, необходимые изображения ретушировались по всей площади повреждения. На рис. 16 Представлен результат ретуши на примере орографической схемы СЛО.

![](_page_22_Figure_1.jpeg)

*Рис. 16. Орографическая схема СЛО как пример изображения после редактирования.*

После завершения редактирования изображение сохранялось в формате \*.eps. Для этого на вкладке «Файл» – «Сохранить как» выбирался необходимый формат. Далее устанавливались подходящие параметры. Благодаря функции «Просмотр» создавалось изображение с низким разрешением для просмотра в конечном приложении, в данной строке выбиралось TIFF, для обеспечения использования файла \*.eps как в Windows, так и в Mac OS. Кодировка и остальные параметры оставлялись по умолчанию (рис. 17).

![](_page_22_Picture_77.jpeg)

*Рис. 17. Параметры экспорта в формат \*.eps.*

Качество отредактированных материалов заметно улучшилось, поэтому они стали пригодными для включения в атлас.

Более простые карты, имеющие явные изъяны, решено было векторизовать в программном продукте Bentley MicroStation v8i, по аналогии с работой предыдущих лет, так как технология редактирования в данном ПО была уже известна и давала подходящие для достижения цели результаты.

После запуска приложения, в необходимой папке создавался новый файл. Далее растровое изображения подгружалось в программу через вкладку «Raster Manager» – «File» – «Attach» – «Raster»; далее автоматически строилась сетка (для отображения сетки на вкладке «View Attributes» необходимо было включить параметр «Grid»), относительно которой изображение выравнивалось с помощью инструментов поворота объекта (рис. 18).

![](_page_23_Figure_3.jpeg)

*Рис. 18. Инструменты поворота в Bentley MicroStation.*

При необходимости создания иерархии элементов изображения создавались новые файлы, играющие роль «слоёв» в итоговой сборке. С помощью инструментов «Place Line» для линейных объектов и «Place Shape» для полигональных производилась векторизация; важно было при этом сохранять топологию объектов, используя инструменты привязки «Snap Mode». Работа начиналась с создания площадных объектов, которым задавался цвет заливки с помощью инструмента «Change Element Fill Type». Окраска объектов основывалась на созданной ранее палитре, где цвета гаммы северного сияния отображали высотную градацию рельефа: от тёмно-зелёного цвета в районе континентального склона до светло-розовых на мелководье; линейные отрисовывались начиная с самых крупных меняя толщины линий в соответствующем инструменте. При необходимости создавались собственные стили линий для более быстрой и продуктивной работы, например, при создании комплексных линейных объектов, подобных изображенному на рис. 19.

![](_page_24_Figure_0.jpeg)

*Рис. 19. Линейный знак для обозначения границ океанических хребтов.*

После векторизации всех объектов, в итоговом файле создавалась сборка, для этого во вкладке «File» – «References» с помощью «Attach» (рис. 20) подгружались все «слои», и изображение выводилось в формат \*.pdf, также как и в описанном ранее типе работ, через «File» – «Print».

| References (31 of 31 unique, 31 displayed) |                                 |                                               | $\Box$                                    | $\times$             |
|--------------------------------------------|---------------------------------|-----------------------------------------------|-------------------------------------------|----------------------|
| Settings<br><b>Tools</b>                   |                                 |                                               |                                           |                      |
| Attach                                     |                                 | 中午后的台口台中的                                     | X Hilte Mode:<br>Boundaries $\rightarrow$ |                      |
| Detach                                     | Model                           | Logical<br>Description                        | Orientation                               | Presenta A           |
| <b>Detach All</b>                          |                                 |                                               |                                           |                      |
| Reload                                     | Default<br>Default              | <b>Master Model</b><br><b>Master Model</b>    | Coincident<br>Coincident                  | Wirefram<br>Wirefram |
|                                            | Default                         | <b>Master Model</b>                           | Coincident                                | Wirefram             |
| <b>Reload All</b>                          | Default                         | Master Model                                  | Coincident                                | Wirefram             |
| Exchange                                   | Default                         | <b>Master Model</b>                           | Coincident                                | Wirefram             |
| <b>Open in New Session</b>                 | Default<br>$\ddot{\phantom{0}}$ | <b>Master Model</b>                           | Coincident                                | Wirefram             |
| Activate                                   | Default<br>$\ddot{\phantom{0}}$ | <b>Master Model</b>                           | Coincident                                | Wirefram             |
|                                            | Default<br>                     | <b>Master Model</b>                           | Coincident                                | Wirefram             |
| Deactivate                                 | Default                         | <b>Master Model</b>                           | Coincident                                | Wirefram             |
| Move                                       | Default                         | <b>Master Model</b>                           | Coincident                                | Wirefram             |
|                                            | Default<br>                     | <b>Master Model</b><br><b>Master Model</b>    | Coincident<br>Coincident                  | Wirefram<br>Wirefram |
| Copy                                       | Default<br><br>Default          | <b>Master Model</b>                           | Coincident                                | Winefram             |
| <b>Scale</b>                               | Default<br>ы                    | <b>Master Model</b>                           | Coincident                                | Wirefram             |
| Rotate                                     | Default                         | <b>Master Model</b>                           | Coincident                                | Wirefram             |
| Merge Into Master                          |                                 |                                               |                                           |                      |
| <b>Make Direct Attachment</b>              |                                 |                                               |                                           | >                    |
| <b>Create Drawing Title</b>                | 1.000000                        | Rotation 0°                                   | Offset $X$ 0.0000                         | $Y$ 0.0              |
| <b>Mirror Horizontal</b>                   | 田<br><b>R</b>                   | <b>Allow Overrides</b><br><b>Live Nesting</b> | $\blacktriangleright$ Depth: 1            |                      |
| Mirror Vertical                            | ble<br>Georeferenced:           | <b>No</b><br>$\overline{\phantom{a}}$         |                                           |                      |

*Рис. 20. Подгрузка файлов в конечную сборку.*

Подобным образом были созданы изображения, которые были включены в итоговый атлас.

Некоторые простые карты имели повреждения, препятствующие их восприятию, чаще всего, повреждения изображения координатной сетки. Такие картографические произведения было решено векторизовать в QGIS – свободной геоинформационной системе, ввиду её доступности, широты инструментала и поддержке вывода карт в формат \*.pdf. Работа велась в программе версии 3.16.5.

Сначала определялась проекция редактируемой карты. После этого в программе во вкладке «Растр» выбирался пункт «Привязка растров», где в открывшимся окне добавлялся растр необходимой карты через «Открыть растр» (рис. 21).

| Привязка растров — рис2.gif |                                      |  |  |  |
|-----------------------------|--------------------------------------|--|--|--|
| файл (file)                 | Изменить Вид<br>Параметры            |  |  |  |
|                             | <b>The Company's</b><br>÷<br>У.<br>扇 |  |  |  |
|                             | Открыть растр                        |  |  |  |

*Рис. 21. Инструмент «Открыть растр».*

Далее во вкладке «Параметры трансформации» указывались тип трансформации, способ интерполяции и система координат карты. Затем растр привязывался по характерным точкам карты, координаты которых были понятны по самой карте или получены из дополнительных источников. Потом привязанный растр векторизовался. Для этого во вкладке «Слой» – «Создать слой» – «Создать слой Shapefile» создавался новый шейп-файл; в открывшемся окне задавались путь сохранения и имя слоя, тип геометрии, система координат. Для каждого типа объектов (линейных, точечных, площадных) создавался новый слой. После векторизации всех элементов изображения, исходный растровый слой отключался. Далее во вкладке «Проект» выбирался пункт «Создать макет», и в открывшемся окне с помощью инструмента «Добавить Карта» (рис. 21) добавлялось отвекторизованное изображение.

![](_page_25_Figure_3.jpeg)

*Рис. 21. Добавление карты в макет QGIS.*

Далее также в макете добавлялась координатная сетка в заданной проекции с заданным шагом, и карта оформлялась рамкой, подписями широт и долгот и при необходимости другими элементами. После этого карта сохранялась, для этого во вкладке «Макет» выбирался пункт «Экспорт в PDF». Для улучшения качества получаемого изображения при экспорте задавались такие параметры как, например, экспорт текста как текстовых объектов (рис. 22).

![](_page_26_Picture_98.jpeg)

*Рис. 22. Экспорт карты в формат \*.pdf.*

Созданные таким образом карты также были включены в итоговый макет атласа.

Графики и схемы было решено обрабатывать в векторном графическом редакторе Inkscape, ввиду того, что он является бесплатным программным обеспечением и поддерживает подходящий для данной работы \*.eps формат, а также имеет возможность автоматической векторизации, которую было решено применить для большинства изображений. Работа велась в программе версии 1.0.1.

Растр загружался в редактор, при необходимости выравнивался по сетке направляющих линий (линий, помогающих в точном размещении элементов и для вызова которых необходимо потянуть курсором из пределов линейки по краям холста) (рис. 23), используя стрелки поворота изображения, получаемые при двойном щелчке по нему.

![](_page_26_Figure_5.jpeg)

*Рис. 23. Выравнивание изображения по направляющим линиям.*

После выравнивания производилась векторизация либо в ручном, либо в автоматическом режиме за счет встроенных функций. Ручной применялся для более простых

изображений, содержащих небольшое количество деталей, автоматический, в свою очередь, – для более сложных.

В случае ручной векторизации слой с растром блокировался во избежание смещения, далее создавался новый слой с помощью команды Shift+Ctrl+L, сама работа производилась с помощью инструментов «Рисовать кривые Безье и прямые линии», «Рисовать прямоугольники и квадраты» и «Создавать и править текстовые объекты». При необходимости создания иерархии объектов добавлялись новые слои (Shift+Ctrl+L). Объектам задавались параметры обводки и заливки, такие как цвет и толщина, в меню «Заливка и обводка».

В случае автоматической векторизации растр выделялся, комбинацией клавиш Shift+Alt+B (либо через вкладку «Контур» – «Векторизовать растр») вызывался инструмент. В открывшемся окне на вкладках «Режим» и «Параметры» задавались настройки векторизации, подбирающиеся для каждого изображения таким образом, чтобы качество изображения было наибольшим, а точность передачи исходных материалов была максимальной. Справа в окне отображался предпросмотр получаемого изображения, что значительно сокращало время определения необходимых параметров, таких как, например, порог яркости, который практически для всех изображений был равен 0,7 (рис. 24).

![](_page_27_Picture_119.jpeg)

*Рис. 24. Параметры автоматической векторизации.*

Далее полученное изображение переносилось на новый слой, растровый оригинал отключался. После этого рисунок обрезался, для этого поверх отвекторизованного изображения наносился прямоугольник, покрывающий всю интересующую область изображения; далее выделялось изображение, и с нажатием клавиши Shift выделялся созданный прямоугольник, и с помощью команды «Объект» – «Обтравочный контур» – «Установить» изображение обрезалось. Затем с помощью «Ластика» убирались лишние

элементы. Потом с помощью команды Ctrl+Shift+R холст подгонялся под размер изображения, после чего изображения сохранялось в формате \*.eps через вкладку «Файл» – «Сохранить как», с заданием необходимых параметров (рис. 25).

![](_page_28_Picture_133.jpeg)

*Рис. 25. Параметры экспорта изображения в формат \*.eps.*

Все отвекторизованные подобным образом изображения также были включены в атлас. После того, как все графические материалы стали пригодными для размещения в макете, необходимо было проверить текстовую часть атласа на наличие опечаток и ошибок. Также следовало проставить сквозную нумерацию всем входящим в состав атласа рисункам, так как первоначальный дизайн атласа предполагал иной вариант. Помимо этого следовало подобрать сопутствующие фотографии таким образом, чтобы они имели смысловое соответствие с информацией, изложенной в тексте.

Текстовая составляющая не имела значительных ошибок, но, иногда встречалась повтор символов, таких как, например, пробел. Для исправления подобных недостатков в текстовом редакторе Microsoft Word с помощь команды «Найти и заменить» редактировались все недочеты.

# **2.2. Создание макета геоморфологического атласа Арктики.**

<span id="page-28-0"></span>Заключительный этап работ состоял в непосредственном создании макета атласа. Оно производилось в программном продукте Adobe InDesign, так как данная программа для вёрстки позволяет экспортировать созданные документы в различные форматы электронных изданий, в том числе \*.pdf, поддерживает графический формат \*.eps, и является довольно удобной для комбинирования текста и изображений.

Сначала создавался новый документ. Для этого во вкладке «Файл» – «Новый» – «Документ» были заданы параметры создаваемого макета: страницы формата А3 (420 x 297 мм) альбомной ориентации, 3 колонки на каждой странице, средник (расстояние между колонками) 5мм. Для упрощения работы и облегчения веса файла, каждая часть атласа создавалась в отдельном документе. С помощью основных элементов вёрстки – фреймов –

областей для размещения данных (текстовых и графических) – создавались развороты, включающие картографические материалы, текст, таблицы, фотографии.

Развороты атласа оформлялись в разработанном ранее дизайне с небольшими изменениями, исходя из пожеланий заказчика, например, изначально предполагалось создавать четыре колонки текста на основных листах атласа. Также изменился шрифт основного текста, теперь был выбран Palatino Linetype, кегль 12, интерлиньяж 15; заголовки выделялись с помощью Bold.

Некоторые элементы оформления создавались с помощью инструментов «Линия» и «Прямоугольник».

Составление макета началось с импорта текстовой составляющей и параллельной проверки правильности переноса текста на новую строку. Например, необходимо было не допускать разрыва между инициалами упоминающихся имен. Для этого использовалась вставка неразрывного пробела, вызывавшаяся комбинацией клавиш Ctrl+Shift+X. Далее, по возможности, рядом с каждой ссылкой на рисунок вставлялась соответствующая иллюстрация.

Отредактированные ранее изображения кадрировались, а также для них создавались ссылки через вкладку «Связи» для их качественного вывода в формат \*.pdf. Все рисунки оформлялись обводкой цвета, входящего в общую гамму дизайна макета, шириной 3 пикселя. Подписи рисунков выделялись с помощью Italic.

Все изображения в программе были отображены в режиме предпросмотра, для более быстрого показа. Для того чтобы отслеживать и оценивать внесенные изменения необходимо было устанавливать высокое качество изображения для каждой выбранной иллюстрации. Для этого при нажатии на изображение правой кнопкой мыши выбиралась вкладка «Режим отображения» (рис. 26). Также при необходимости развороты можно было просмотреть без разлиновки страниц нажатием клавиши W.

![](_page_30_Picture_61.jpeg)

*Рис. 26. Установка высокого качества отображения иллюстраций.*

Важным аспектом работы с иллюстрациями была необходимость не допускать перемещение исходных изображений из тех папок, с которыми были связаны графические фреймы, изменение этих изображений также было недопустимо. В противном случае, ссылки на рисунки нарушались, и отображение в итоговом файле было неудовлетворительного качества, в самой программе это помечалось специальным знаком (рис. 27).

![](_page_30_Picture_3.jpeg)

*Рис. 27. Предупреждение об отсутствии связей с изображением.*

Иногда в тексте атласа присутствовали формулы. К сожалению, Adobe InDesign не поддерживает вставку формул текстом, поэтому их пришлось добавлять как рисунки. Перед этим, в уже использовавшемся векторном графическом редакторе Inkscape, создавались векторные изображения формул (рис. 28).

![](_page_31_Picture_0.jpeg)

*Рис. 28. Создание векторного изображения формул в Inkscape.*

Далее изображение сохранялось в формате \*.eps, после чего вставлялось в макет атласа (рис. 29). Для формул устанавливался режим изображения без выполнения обтекания текстом, для предотвращения нарушения структуры текстовой составляющей.

![](_page_31_Picture_3.jpeg)

*Рис. 29. Вставка изображения формулы в макет.*

Параллельно с компоновкой текста и иллюстраций необходимо было создавать таблицы, оригиналы которых были предоставлены в форматах \*.pdf и \*.jpeg. Для этого с помощью команды Ctrl+Alt+Shift+T (либо через вкладку «Таблица» – «Создать таблицу») вызывался соответствующий инструмент. В появившемся окне (рис. 30) задавались необходимые параметры: число строк и столбцов.

![](_page_32_Picture_62.jpeg)

*Рис. 30. Создание таблицы в Adobe InDesign.*

Далее информация из оригиналов перепечатывалась ширина строк и столбцов при необходимости изменялась (рис. 31). Подобным образом была создана двадцать одна таблица.

![](_page_32_Figure_3.jpeg)

*Рис. 31. Пример таблицы в макете атласа.*

После составления всех разворотов каждой части производилась нумерация листов, для этого в нижних углах страниц вставлялся текстовый фрейм, и с помощью команды Ctrl+Alt+Shift+N (либо через вкладку «Текст» – «Вставить специальный символ» – «Маркеры» – «Номер текущей страницы») проставлялся номер текущей страницы (рис. 32).

| 53<br>Bf<br>50% -<br>Макет<br>Редактирование<br>Файл | $B = -$<br>Текст Объект Таблица<br>Просмотр Окно Справка                                                                                                    | r <sup>1</sup> 1 Publish Online                                                                                                    | 印<br>$\overline{\mathbf{x}}$<br>-<br>O Adobe Stock<br>Книга -                                                                                                    |  |
|------------------------------------------------------|----------------------------------------------------------------------------------------------------|----------------------------------------------------------------------------------------------------|----------------------------------------------------------------------------------------------------|--|
| O. Palatino Linotype<br>Regular                      | Добавить шрифты из Турекіт<br>Шоифт<br>Kernu<br>Cussaon<br>$Ctrl + T$                                                                                                    | п<br><b>TE - 100%</b><br>[Без стиля]<br>100%<br>╱⊪<br>Pyrocust<br>0 <sub>rr</sub>                                                                                                    |                                                                                                    |  |
| АТЛАС глава 2 правка<br>150<br>100                   | A6sau<br>$Ctrl + Alt + T$<br>Ctrl+Shift+T<br>Табуляторы<br>Глифы<br>Alt+Shift+F11<br>Материал                                                                                                    | assa 4 npauxa.indd @ 150% X<br>150<br>250<br>300<br>350<br>200<br>ствен - SHOOM FLEER PERMI INCORRECTED HE FERRARE CARGES - 60.2016)<br>1994cr. at al., 2005). Tomeo a stormeli vacro escanoste versignan, no<br>Морское отлежнося мождется также в осадкее при-<br>и за это гразмного с тренее выделевания рамне, марена. Исследова машинских озёр, давая возможность восстановить история<br>В окла. Нада подобреннают, что это номинг ладинствах отделения. Вплебаются уровнязателя последные такжения столетия.                                                                                                    | 450<br>400<br>500<br>$CT -$<br>из правлически извоская не высоздними за ген<br>н даже за пределе демудационной равносы.<br>$C_{n}$<br>на о. Большевна. Одины на двыегиму ледин<br>в истории всего жлейстовика лилигеся разра                                                                                                    |  |
|                                                      | Стили символа<br>$Shift + F11$<br>Стили абзаца<br>F11<br>$Ctrl + Shift + O$<br>Создать кривые<br>Найти шрифт<br>Изменить регистр                                                                                                    | дайного и сформированы они прутивает следенивших, чуть ли не Омро Изленчиное, расположновое изалее лединиз-<br>Ba faces contamination as anale c Hospiesencials relationship as in a Octafonceon Pennsouris, a cases constants or relation<br><b>NOTED A PROFESSION</b> CLIMBER COMMITATION CONSISTS ASSESSED TEACHERS FOR ASSESSED TO THE USE CONTINUES TO AN INCOME A SERVER CLASS CO. ANYWHERE<br>властро- заключается в том, что можно оставляющих отлежники на морские осадил с формализофериил и остранодных, кото-<br>вскомми превышает первых метров. По живние диамым (Вольшиннов. рын отмечают производением мерових вод закончившимов<br>тала в Матеи, 1995 все вто дедествие спложения образовались в перио 1900 дет низка и выпедентом точкинным чуских моря<br>охря. В «лидинесем» - селотописе: по всему 29 разрегу прт» - не зание чем на 50 м по сравненно с современносе его по-<br>CYTCHFRIT Officesees analyserial dispersementer, B make T-2 accounted (Superments, Maren, 1993). Superment san an or-<br>$\overline{\phantom{a}}$                                                                                                   | w.<br>над во время Малаго леденцивого периода;<br>$G0$ $C8$<br>на архостилась в 1550-1900 т.г., когда ледвого<br>crockey raugeoroad spectral; certain of pascages<br>навовых сайр. Оледенним вликах соотвостью<br>Ø.<br>транстрессипен, тероявляюсь на заключену<br>транстриссий, пли кни зависимости от весь. П<br>= 0.<br>менния в рельефе островов транстрессия запр<br>as appropriate on the company and as |  |
|                                                      | Текст по контуру<br>Примечания<br>Изменения                                                                                                    | мощностью 4,5 м по вышли аменьи до 8 м/ формизитферы веро-западе о. Большевии в рабоне мысл Песчаного зноеб<br>knopsec<br>представлены пробоговодной, облажей сиссодько тысяч. высоту 9 м и детеровая радкостлеродивент возрастен в 2002<br>is a<br>рассные из 1857 освдал и развообразной фауной скругим» [лет (Большиниев и др. 2019). На втой же высоте на островке<br>$\mathbf{A}$<br>ни расонными, что было обваружено ещё 30 лет вззал. То финсируются планодваются в должнос небольших рек. Та-<br>не отводится и к таллу Т-1, в котором в 100 г. осадал обва- клю образом всть допилятальства повышники уровки моря<br>ker med-<br>Воимптех руским до 5500 разомое формазовофир. По индивит зависит на 10 м над современным сколу 2000 лет низад. Прогейм это<br>рез осадии ладинново-мировин, фирмированазность условин пониманные было связано именно с ростим уровня знеря, а<br>an 50 w.<br>ия вонго их транстристик моря и развития мистема лиденное Север- не тектовочествии дисквенность, т.к. морония отложения,<br>верной, ной земли. Преобладание морских событий в четвертичной встратые в ославах совра Извенчикого замениет на такие | <b>IIT o</b><br>$\begin{tabular}{l} Lama IX.~Kaprorpa\&\textbf{poanano}\;u\\ \textbf{poanefooofpaoyromus}\\ \textbf{ropaceccos} \end{tabular}$<br><b>ெ</b> cc<br>В общей геоморфологии в реакой форт<br>правлечаем постоянно, произвязаль морф                                                                                                    |  |
|                                                      | Вставить сноску<br>Параметры сносок документа<br>Гиперссылки и перекрестные ссылки<br>Текстовые переменные                                                                                                    | поха Ва- истории архителям подтверждается жалления большо- не дентренно пложе придедающиего бассейна, которые<br>важ так то количества раковая моролих моллинсков, микрофауные воспенеральное. Таким образом, вскрытая жили история<br>поняли ухстами мороли: позвоночных животных. 11 эти события развится архитеката Симриал Земля женщинтся с морское<br>man -<br>разовний возрастом 150 тысяч лет, откладываннося в бо-<br>рекамем мере, с положительного температурная воды и<br>HEW 63<br>полностью балее 33%, и заключивается волюбанными уров-<br>carages.<br>не доступнового бассибия в прадним голодина.<br><b>BURNICK AV</b><br>Оледевизм - плох по плавно: лишкофтообучатки<br><b>DAMIS</b><br>щих фистеров ирининамии. Оно существенное почети войсле<br><b>Boeracci</b>                                                                                                    | направлениеть исследований от мичении<br>駋<br>$Cr_{\text{max}}$<br>с познанию отраженных в ний рельефсобрас<br>сов голлепического процелого, к вовпролеру                                                                                                    |  |
|                                                      | Маркированные и нумерованные списки<br>Вставить специальный символ<br>Вставить пробел<br>Вставить символ перехода                                                                                                    | ка протежения ноучевной части плейстокина. Его хлавная<br>asober-<br>роль к разыфоформирования состоит в надучих ладино-<br>вых ятолея, залившегося вхазейший особенностью рель-<br>Символы<br>Ва остором В плаве месануюского в плава на пельмо сво-<br>Маркеры<br>Ctrl+Alt+Shift+N<br>Номер текущей страницы<br>Номер следующей страницы<br>Дефисы и тире<br>in ti                                                                                                    | $c_{\rm in}$ or $c_{\rm in}$                                                                                                    |  |
| ø<br>m                                               | Заполнить шаблонным текстом<br>Показать служебные символы<br>$Ctrl + Alt + I$<br><b>CONTRACTOR WARRANT OF THE REPORT OF A REPORT OF THE</b><br>отказдевалась в морских телевику. Начальневорйними та-<br>нии результатом шведски и женункаюские последователи.<br>помощью истора переописали отдожнени опорного раз- | Кавычки<br>Номер предыдущей страницы<br>iш.<br><b>Другое</b><br>Маркер раздела<br>Номер сносом<br>резинтых рельефи ерготически. История резинты речисе<br><b>Barmara</b><br>ADAPTE, EXCEPTIONERIST NA SISTEMATICA SOC DECISION-BOARDON-FEDERA                                                                                                    | Полникъ                                                                                                    |  |
|                                                      | 560                                                                                                    |                                                                                                    |                                                                                                    |  |
| 14 4 53                                              | <b>©</b> , [Основной] (рабо ▼ ● 25 ошибок. • <<br>$\mathbf{v}$ <b>b b b l</b>                                                                                                    |                                                                                                    | $\blacktriangleright$ $\Box$                                                                                                    |  |

*Рис. 32. Вставка номера текущей страницы.*

Подобным образом составлялись развороты для всех пяти частей атласа (рис. 33).

![](_page_33_Figure_3.jpeg)

*Рис. 33. Пример разворота разработанного макета атласа.*

После этого каждая часть экспортировалась в формат \*.pdf с необходимыми параметрами (рис. 34) через вкладку «Файл» – «Экспорт».

![](_page_34_Picture_0.jpeg)

*Рис. 34. Экспорт макета в формат \*.pdf.*

Для создания типографских меток необходимо было задать параметр «Все типографские метки» (рис. 35).

![](_page_34_Picture_44.jpeg)

*Рис. 35. Создание типографских меток.*

А также, для правильной цветопередачи при печати необходимо было задать параметры преобразования цветов документа в модель CMYK (рис. 36).

| <b>Экспорт Adobe PDF</b> |                                                                     |                                                     |
|--------------------------|---------------------------------------------------------------------|-----------------------------------------------------|
|                          | Стиль Adobe PDF: [Высококачественная печать] (изменено)             | ۰                                                   |
| Стандарт: Нет            |                                                                     | Совместимость: Acrobat 5 (PDF 1.4)<br>۰             |
|                          |                                                                     |                                                     |
| Основные<br>Скатие       | Вывод                                                               |                                                     |
| Метки и выпуск за обрез  | Цвета                                                               |                                                     |
| Вывод                    | Преобразование цветов: В целевое пространство                       |                                                     |
| Дополнительные           |                                                                     | Целевой профиль: СМУК документа - Coated FOGRA39  ▼ |
| Система защиты           | Стратегия включения профилей: Не включать профили                   |                                                     |
| Сводка                   |                                                                     |                                                     |
|                          | Имитировать наложение                                               | Диспетчер красок                                    |
|                          |                                                                     |                                                     |
|                          | PDF/X                                                               |                                                     |
|                          | Имя профиля метода вывода: Нет данных                               |                                                     |
|                          | Имя условий вывода:                                                 | Нет данных                                          |
|                          | Идентификатор условий вывода:                                       | Нет данных                                          |
|                          | Имя реестра: Нет данных                                             |                                                     |
|                          |                                                                     |                                                     |
|                          |                                                                     |                                                     |
|                          | Описание<br>Чтобы прочитать описание, наведите курсор на заголовок. |                                                     |
|                          |                                                                     |                                                     |
|                          |                                                                     |                                                     |
|                          |                                                                     |                                                     |
|                          |                                                                     |                                                     |
|                          |                                                                     |                                                     |
| Сохранить стиль          |                                                                     | Сброс<br>Экспорт                                    |

*Рис. 36. Преобразование цветов документа в модель CMYK.*

На рис. 37 изображен разворот разработанного макета атласа.

![](_page_35_Picture_3.jpeg)

*Рис. 37. Пример итогового разворота геоморфологического атласа Арктики.*

На каждом этапе работы велась консультация с представителями кафедры геоморфологии, и при необходимости вносились правки.

# **Глава III. Итоги работ.**

<span id="page-36-0"></span>Ранее упоминалось, что разработка и создание настоящего геоморфологического атласа Арктики направлены на ускорение развития геоморфологической науки, так как за последнее время не было выпущено подобного комплекса знаний, в котором была бы сконцентрирована и систематизирована современная информация об истории изучения геоморфологии данного региона. До этого создавались либо единичные геоморфологические карты, либо несколько разрозненных картографических моделей, отражающих рельеф и отдельные связанные и не связанные с ним процессы и явления, в атласах различной направленности.

Более того в создаваемом атласе учитывались современные тенденции, такие как, общепризнанная в настоящий момент информативность рельефа в целом, его отдельных особенностей и составляющих земной поверхности. Также в настоящем атласе использованы данные дистанционного зондирования Земли (аэрофото- и фотокосмические данные), получение которых за последнее время стало намного доступнее. Всё это требовало принципиально нового отражения в виде систематизированного комплекса знаний – прежде всего картографических моделей и соизмеримой с ними по объему текстовой составляющей.

Создаваемый атлас получился не совсем в привычной для данного понятия форме: скорее данный труд можно назвать атлосом-монографией, так как объем включенной текстовой составляющей весьма велик. Данная форма представления, согласно авторам, объясняется необходимостью интеграции теоретического обоснования и сводки методического опыта геоморфологических исследований и картографирования разнообразных форм рельефа в различных регионах Арктики при решении теоретических и практических задач, таких как, например, разведка и оценка нефтегазоносности и минеральных ресурсов региона.

Включенные в состав атласа картографические материалы, как традиционные по своему содержанию, так и современные, предлагается использовать в качестве некой основы для различных видов исследований - картографировании геокомплексов, оценке сейсмичности и многих других. Основными авторами карт выступили А. Н. Ласточкин, Д. Ю. Большиянов, А. И. Жиров, А. Г. Зинченко, Д. В. Лопатин, В. В. Шарин.

Разработанный в рамках данной работы макет атласа включает пять частей, разделенных на двадцать три главы, каждая из которых делится на разделы. В них содержатся сведения и представления о таких вещах, как гипсобатиметрическая изученность земной поверхности, составленность её из простейших частей разной величины и

морфологии, а также о ее структуре. На основе представленной информации предполагается возрастание числа карт, содержащих новые данные о доледниковой и четвертичной палеогеографии, новейшей и современной гео-, лито-, гидро- и гляциодинамике.

Ниже представлен окончательный список глав итогового атласа без деления на разделы:

Часть первая. Информационное обеспечение геоморфологических исследований Арктики.

- Глава I. От освоения Арктики до познания её рельефа.
- Глава II. Батиметрическая изученность Северного Ледовитого океана.
- Глава III. Использование аэрофото- и фотокосмической информации при геоморфологических исследованиях.

Часть вторая. Общее геоморфологическое картографирование.

- Глава IV. Орографическое картографирование.
- Глава V. Картографирование рельефа по генетическому принципу.
- Глава VI. Эвстатические колебания уровня Мирового океана и исторический принцип картографирования рельефа.
- Глава VII. Картографирование рельефа по морфогенетическому принципу.
- Глава VIII. Крупномасштабное картографирование рельефа архипелагов Шпицберген и Северная Земля.
- Глава IX. Картографирование и изучение рельефообразующих процессов.

Часть третья. Раздельное изучение форм земной поверхности разных генетических категорий.

- Глава X. Эрозионно-аккумулятивные формы на северной континентальной окраине Евразии.
- Глава XI. Озерные ванны.
- Глава XII. Гляциальные формы.
- Глава XIII. Криогенные формы.
- Глава XIV. Береговые и субаквальные формы на шельфе.

Часть четвёртая. Количественные методы геоморфологических исследований.

Глава XV. Картометрические построения.

- Глава XVI. Морфометрические исследования.
- Глава XVII. Количественные методы изучения линеаментов.

Часть пятая. Системно-геоморфологическая основа региональных исследований Арктики.

- Глава ХVIII. Современная идеология региональных системногеоморфологических исследований.
- Глава ХIХ. Элементаризация земной поверхности.
- Глава ХХ. Фиксация элементов земной поверхности на системногеоморфологических моделях.
- Глава XXI. Опыт аналитического картографирования рельефа Арктики.
- Глава ХХII. Прикладные геолого-географические и геоэкологические работы на системно-геоморфологической основе.
- Глава ХХIII. Геотопологическая и мультидисциплинарная стратегии развития региональных исследований Арктики.

Помимо текстовой составляющей в состав макета вошли двести сорок три изображения, среди которых находятся картографические произведения, схемы и графики, включающие различные отечественные и зарубежные материалы, примерно 40 % из которых было обработано и отредактировано в рамках выполнения данной выпускной квалификационной работы, ещё некоторое количество было подготовлено к внесению в атлас ранее; также макет содержит двадцать одну таблицу. Неотъемлемой частью атласа также являются сопутствующие фотографии, необходимость включения которых объяснена обеспечением наглядности преподносимой в тексте информации, например, фотографии альпийского типа рельефа Западного Шпицбергена, представленные в атласе. Авторами фотографий выступили Д. Ю. Большиянов, В. В. Шарин, Н. В. Качурина.

Все полученные в результате научно-технического редактирования графические материалы представлены в форматах \*.pdf и \*.eps, а также в форматах использовавшихся для работы программных продуктов на случай последующего внесения изменений. Сам макет геоморфологического атласа Арктики предоставлен в пяти файлах формата \*.pdf непосредственно для печати и пяти файлах формата \*.indd для возможной корректировки содержания и оформления. Общий дизайн разворотов атласа и картографических материалов, входящих в его состав, соблюден согласно утвержденному ранее – палитра

цветов, входящих в гамму северного сияния. Атлас размещается на трехстах страницах формата A3.

Следующий шаг создания атласа – вывод на печать разработанного макета и внесение доработок, согласно замечаниям заказчика и редактора, а далее - публикация.

Издание, предположительно, будет оформлено в твердом переплете. Формат итогового геоморфологического атласа Арктики - научно справочный. Расчетный срок публикации конец 2022 года.

#### **Заключение**

<span id="page-40-0"></span>Разработка макета – неотъемлемый этап в создании геоморфологического атласа Арктики, так как именно макет дает общее представление о его внешнем виде.

Путём решения всех поставленных задач в рамках данной работы был разработан готовый для вывода на печать макет для всех пяти частей создаваемого атласа, а также были отредактированы все входящие в его состав материалы. Более того, было проведено самостоятельное изучение геоморфологического строения региона исследования – Арктического бассейна Северного Ледовитого океана, а также был совершен разбор основных понятий геоморфологического картографирования в целом.

Созданный геоморфологический атлас Арктики, ввиду многообразия включенных в его состав материалов, представленный в виде первого за всю историю геоморфологии изложения методического опыта исследований рельефа данного региона, непременно способствует ускорению развития теории, методики и практики геоморфологической науки, что в настоящее время является весьма актуальным, ведь перспективы освоения морских нефтегазовых месторождений на шельфе арктических морей Российской федерации в настоящее время достаточно реалистичны.

#### **Список литературы**

<span id="page-41-0"></span>*Монографии:*

1. Арктика // Большая Советская Энциклопедия. 3-е изд. Гл. ред. А. М. Прохоров. М.: Советская Энциклопедия, 1970, т. 2. Ангола. Барзас. С. 203-205.

2. Гаккель Я.Я. МГГ в Арктике // Наука и жизнь. 1959, № 1. С.23-26.

3. Зинченко А.Г. Геоморфология дна Северного Ледовитого океана в контексте Конвенции ООН по морскому праву 1982 г. // Вестник Государственного университета морского и речного флота имени адмирала С. О. Макарова, 2018, №4(50). C. 734-751.

4. Ласточкин А.Н. Методы морского геоморфологического картографирования. Л., Недра, 1982, 270 с.

5. Ласточкин А.Н. Общая теория геосистем. СПб.: Лемма, 2011, с. 980.

6. Ласточкин А.Н. Подводные долины северного шельфа Евразии // Известия Всесоюзного географического общества, 1977, Том 109. № 5. С. 412-417.

7. Лопатин Д. В. Аналоговые и цифровые методы дистанционных исследований при региональных геоморфологических исследованиях // Д. В. Лопатин. Санкт-Петербург, 2017.

8. Лопатин Д. В. Модели рудоносных структур Северной Евразии по данным орбитальной и морфометрической информации // Моделирование вулканогенноосадочных рудообразующих систем. 1999. С. 108-111.

9. Лопатин, Д. В. Теория и методология геоморфологии // Д. В. Лопатин. Санкт-Петербург : Ренова, 2013.

10. Нарышкин Г.Д. Срединный хребет Евразийского бассейна Северного Ледовитого океана. М.: Наука, 1987, 72 с.

11. Северный Ледовитый океан // Атлас океанов. МО, 1980.

12. Щукин И. С. Четырёхъязычный энциклопедический словарь терминов по физической географии // Сост. И. С. Щукин; Под ред. А. И. Спиридонова. М. : Советская энциклопедия, 1980. С. 273-704.

#### *Статьи в сборниках:*

1. Артемьев М.Ю., Ласточкин А.Н., Жиров А.И. Геоморфологический Атлас Антарктиды // Сборник трудов международной конференции «Objective Geomorphological Representation Models: Breaking through a New Geomorphological Mapping Frontier» 15- 17 октября 2012.

2. Деменицкая Р.М., Карасик А.М., Киселев Ю.Г. Строение земной коры в Арктике. // «Геология дна океанов и морей». Докл. сов. геологов Междунар. геол. конгр., XXII сес., пробл. 16. М., «Наука», 1964.

3. Зинченко А.Г., Гусев Е.А., Разуваева Е.И., Рекант П.В., Ромащенко О.Г. Геоморфология Лаптевоморско-Чукотской континентальной окраины (в связи с проблемой определения положения внешней границы континентального шельфа России в Северном Ледовитом океане) // Материалы XXVIII Пленума Геоморфологической комиссии: Рельефообразующие процессы: теория, практика, методы исследования. Новосибирск, 20- 24 сентября, 2004, С. 117-119.

4. Зинченко А.Г. Опыт морфологического картографирования шельфов и прилегающей суши с целью выявления их новейшей разломно-блоковой структуры. // «Неотектоника и современная геодинамика континентов и океанов». М., 1996. С. 50-52.

#### *Статьи в журналах:*

1. Ласточкин А.Н., Нарышкин Г.Д. Новые представления о рельефе дна Северного Ледовитого океана. // Океанология. Т.XXIX, вып. 6, 1989. С. 968-973.

2. Ласточкин А.Н. Нарышкин Г.Д. Орографическая схема Северного Ледовитого океана. // Вести. ЛГУ, сер.7, вып. 2, № 14, 1989, С.45-54.

3. Нарышкин Г.Д., Петров Д.М. Исследования рельефа дна Арктического бассейна по обеспечению многоцелевых программ экологической безопасности // Арктика: экология и экономика №1 (5), 2012, С. 60-67.

4. Трешников А.Ф, Балакшин Л.Л., Белов Н.А., Деменицкая Р.М., Дибнер В.Д., Карасик А.М., Шпайхер А.О., Шургаева Н.Д. Географические наименования основных частей рельефа дна Арктического бассейна // Проблемы Арктики и Антарктики, 1967, вып. 27.

5. Beal M.A., Edvalson F., Hunkins К., Molloy А., Ostenso N. The floor of the Arctic Ocean — geographic names // Arctic, 1966, vol. 19, No 3.

#### *Тезисы докладов:*

*1.* Ласточкин А.Н., Жиров А.И., Андреева Т.А. Геоморфологический атлас Арктики // Геодезия, картография и кадастры. Наука и образование. Сб. материалов III Всероссийской науч.-практ. конф. 06-08 ноября 2019 г., Санкт-Петербург. Науч. Ред. О. А. Лазебник. СПб.: Издательство РГПУ им. А. И. Герцена, 2019, с. 281-283.

# *Учебная литература:*

1. Салищев К.А. Картоведение // Салищев К.А. М.: Издательство Московского университета, 1990. 400 с.

2. Сваткова Т.Г. Атласная картография. Учеб. пособие. М.: Аспект Пресс, 2002, 208 с.

3. Павлов Ю. Е. Adobe InDesign CS5. Методическое пособие, 2011. С. 13- 58.

4. Adobe Photoshop CC. Официальный учебный курс // Adobe, пер. с англ. М.А. Райтман. М.: Эксмо, 2014, 456 с.

#### *Законодательные материалы:*

1. ОСТ 68-3.8-03. Карты. Цифровые программные средства. Создания цифровой картографической продукции открытого пользования. Общие технические требования. М.: ЦНИИГАиК, 2003, 12 с.

2. Приказ Минэкономразвития России от 24.04.2017 N 204 «Об установлении требований к программам картографических атласов».

3. Федеральный закон от 30.12.2015 N 431-ФЗ "О геодезии, картографии и пространственных данных и о внесении изменений в отдельные законодательные акты Российской Федерации" // СПС КонсультантПлюс.

### *Ресурсы сети Интернет:*

1. http://www.modernarmy.ru/article/308/arktika-zona-strategicheskih-interesovrossii – Арктика – зона стратегических интересов России, 05 мая 2019.

2. http://compgraph.tpu.ru/Colors\_models.htm – Дёмин А.Ю., Кудинов А.В. Компьютерная графика, 15 мая 2019

3. http://earthpapers.net/relief-dna-arkticheskogo-basseyna – текст автореферата Нарышкин Г.Д. Рельеф дна арктического бассейна, (ВАК РФ 25.00.25, Геоморфология и эволюционная география), 2001

#### *Неопубликованные материалы:*

*1.* Жиров А. И., Болтрамович С. Ф., Ласточкин А. Н., Лопатин Д. В., Мусатов Ю. Е. Геоморфология. Учебное пособие для студентов геогр. специальностей университетов. Под ред. А. И. Жирова и С. Ф. Болтрамовича. М.: Юрайт, 2021. (кафедра геоморфологии СПбГУ).